Pour faire une boule de Noël comme celle ci :

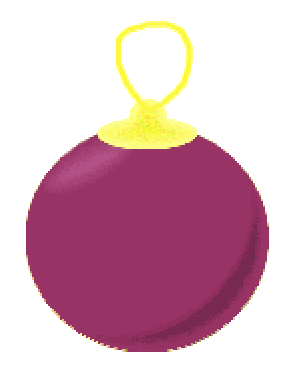

Matériel:

# **-PhotoFiltre**

Menu fichier==>> ouvrir:

### **-largeur 400 -hauteur 400**

-Avec l'outil sélection ellipse, tracer un rond? légèrement décentré vers le bas.

-Remplir avec l'outil pot de peinture, dans ce cas, c'est la couleur: #993365 .

-Menu image==>> dupliquer

-Revenir au premier document, nous allons faire une sélection qui servira pour l'ombre de la boule.

-Conserver la sélection.

-Menu sélection==>> dilater , largeur 25 :

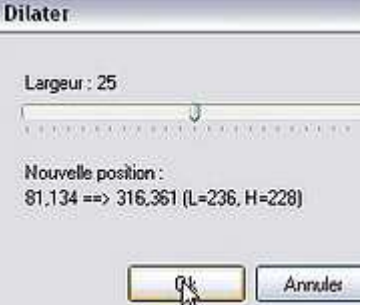

Déplacer la sélection comme suit:

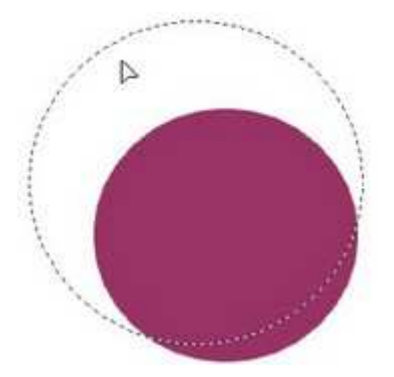

-En couleur d'arrière plan du blanc:

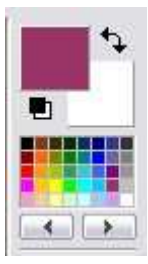

-Clic droit==>> effacer:

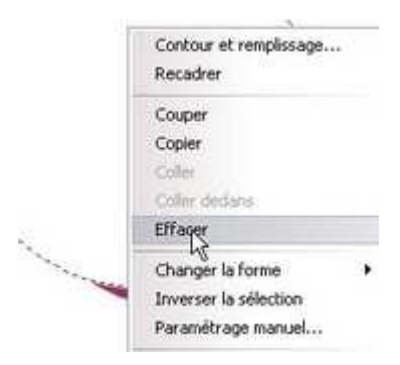

-Avec la baguette magique, sélectionner la partie colorée:

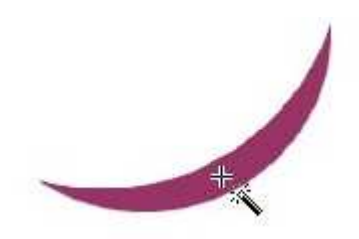

-Menu sélection ==>> copier la forme

-Activer la deuxième image, celle qui a été dupliquée auparavant.

- -Menu sélection ==>> coller la forme
- -Positionner la sélection comme ceci:

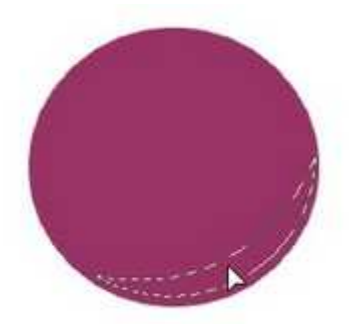

Assombrir cette partie en cliquant 3 fois sur :"luminosité-". Adoucir le contour: -Menu filtre ==>> contour progressif

## **-Largeur:5**

**-Couleur: passer la souris sur le dessin en cours==>> clic gauche, la couleur est copiée.** 

**-Opacité:75** 

# **-Effet: diffusion**

Maintenant nous allons préparer la sélection qui servira pour le reflet:

- -Ouvrir un nouveau document
- -faire une petite sélection ellipse.
- -Remplir avec le pot de peinture.
- -Menu édition: copier
- -Menu édition: coller

-Clic droit sur le collage==>> transformation==>> distorsion:

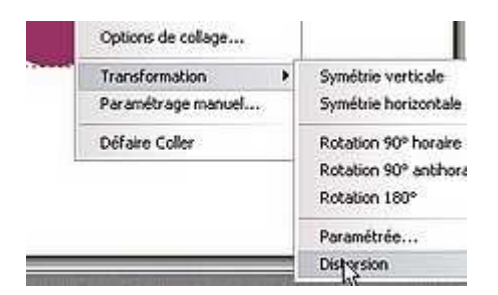

Et lorsqu'on obtient une ellipse ,clic droit==>> valider :

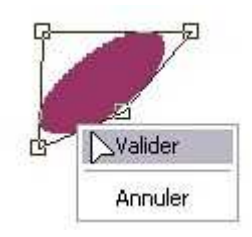

-Sélectionner cette ellipse avec la baguette magique

- -Menu sélection==>> copier la forme
- -Revenir au dessin de la boule

-Menu sélection==>> coller la forme

- La positionner comme suit:

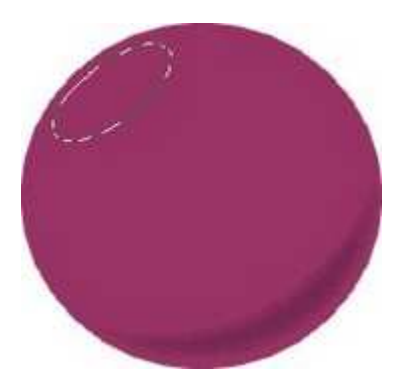

Cliquer 3 fois sur le bouton: correction gamma+.

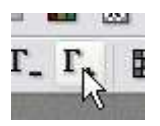

Menu filtre ==>> contour progressif:

**-Largeur: 14 -Couleur: la couleur de la boule -Opacité: 96 -Effet:diffusion** 

-Outil flou:

**-Précis -Opacité:74** 

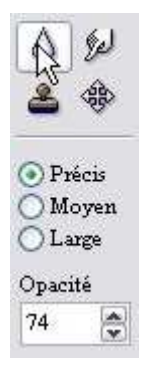

-Zoom avant:400 ou 500 % -Adoucir les bords des reflets:

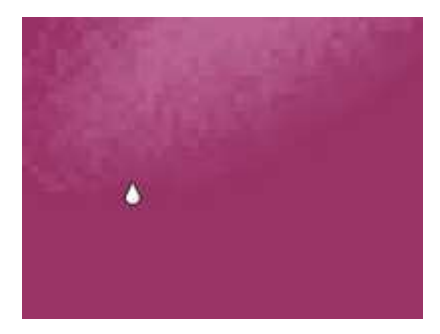

Avec l'outil sélection ellipse, dessiner un petit cercle comme ceci:

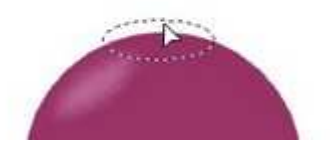

-Clic droit ==>> contour et remplissage:

-Dessiner le contour décoché

-Remplir: couleur #FBF847 , opacité 100

-Faire une sélection ronde comme ceci:

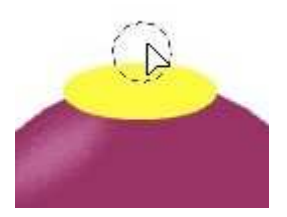

-La remplir de jaune comme précédemment -sélectionner le jaune avec la baguette magique -Menu filtre==>> Bruit==>> ajouter du bruit

# **-Quantité : 43 -Uniforme Décoché**

-Menu filtre==>> contour progressif:

**-Largeur: 9 -Couleur: jaune pâle (#FDFF9A) -Opacité: 96 -Effet: diffusion** 

Avec l'outil pinceau, dans le coloris jaune vif (#FBF847)

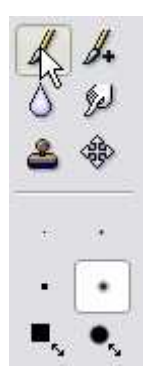

Dessiner l'attache de la boule de noël On peut aussi la décorer un peu

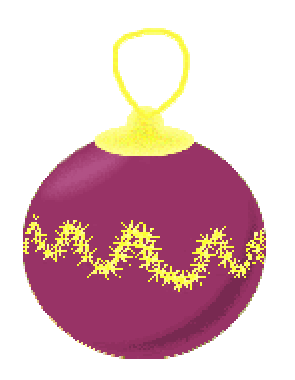

Il ne reste plus qu'à l'accrocher au sapin !